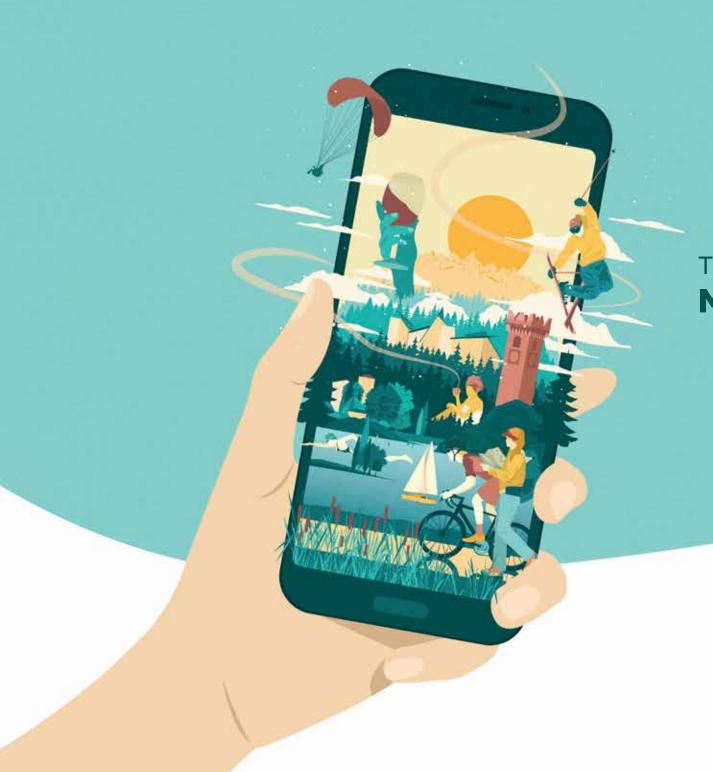

TRENTINO GUEST CARD ON MIO TRENTINO APP

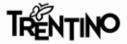

## What this tutorial contains

- 1\_ INFO CONTAINED IN THE E-MAIL RECEIVED FROM TRENTINO GUEST CARD / ACCOMODATION
- **2**\_ DOWNLOADING THE APP FROM THE STORES
- **3**\_ HOW TO LOG-IN OR REGISTER
- **4**\_ LINKING THE CARD TO "MIO TRENTINO"
- 5\_ HOW TO FIND THE SERVICES INCLUDED IN THE CARD
- 6\_ HOW TO DISPLAY THE CARD TO ACCESS MUSEUMS AND SERVICES
- 7\_ HOW TO TRAVEL USING PUBLIC TRANSPORT
- **8\_** FAQ (FREQUENTLY ASKED QUESTIONS) AND MY CONCIERGE

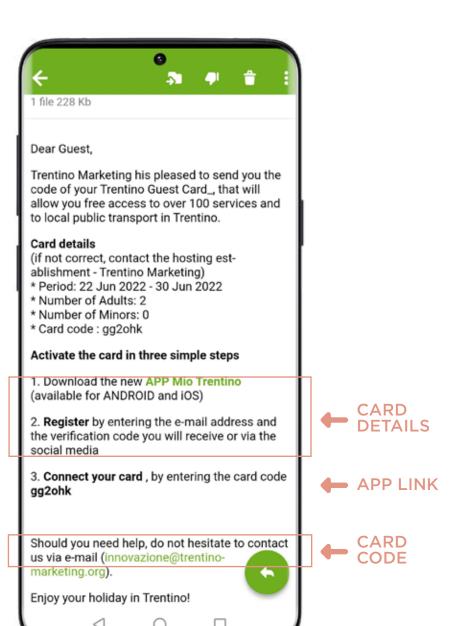

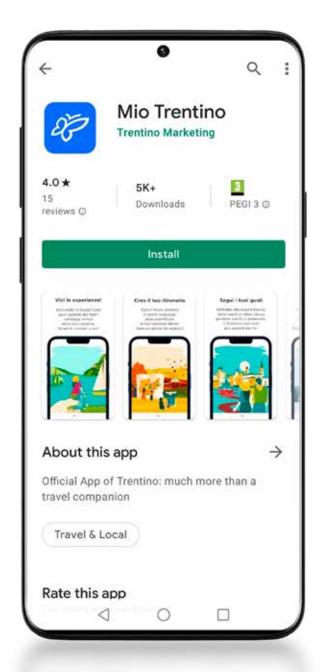

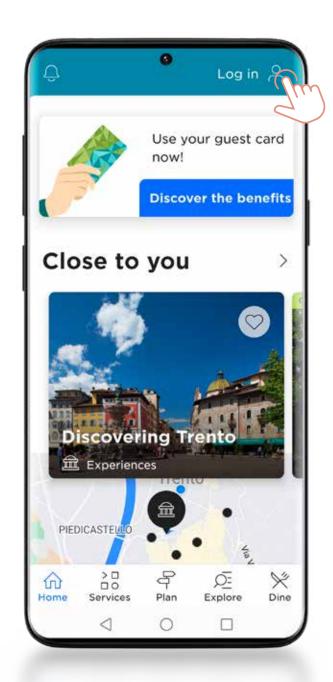

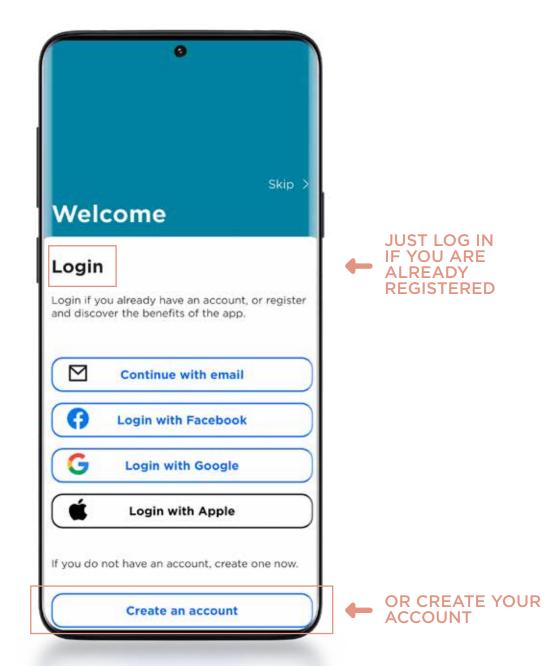

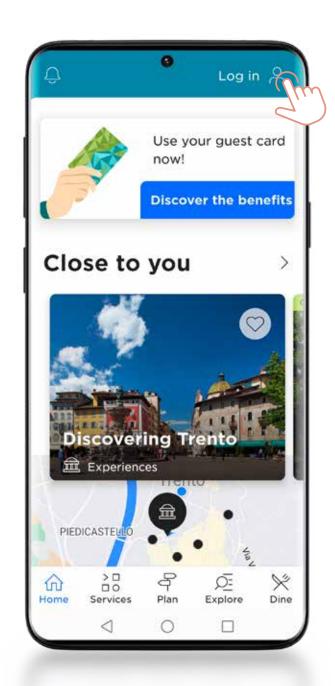

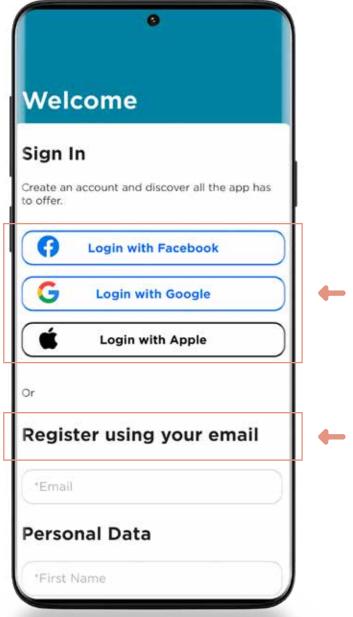

REGISTRATION USING SOCIAL NETWORK

REGISTRATION
USING YOUR E-MAIL
ACCOUNT
YOU WILL RECEIVE
A VERIFICATION
CODE TO BE
ENTERED (NOT THE
SAME AS THE CARD
CODE)

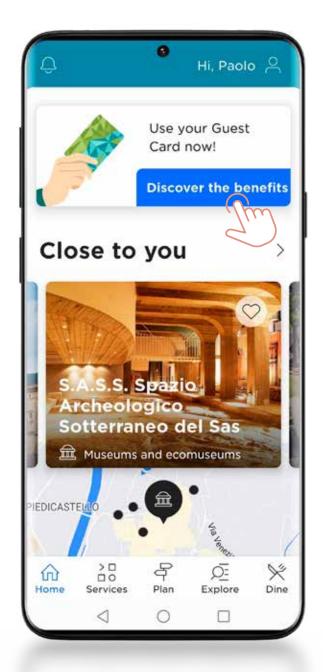

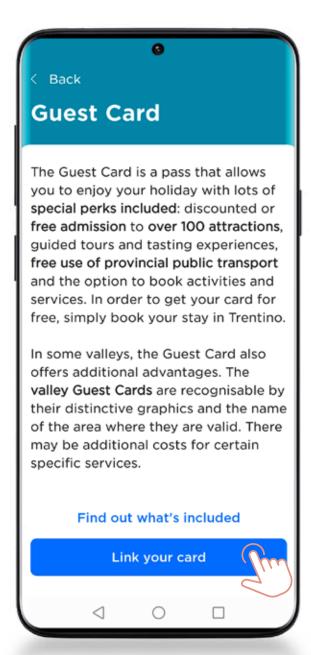

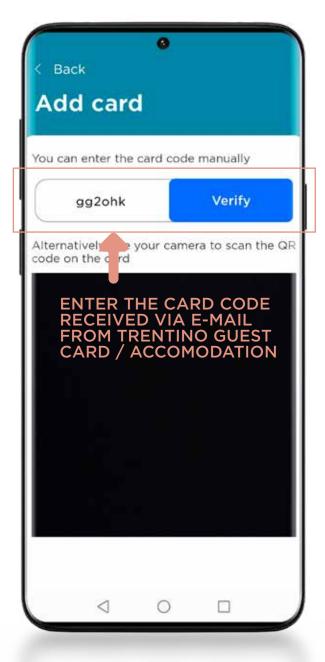

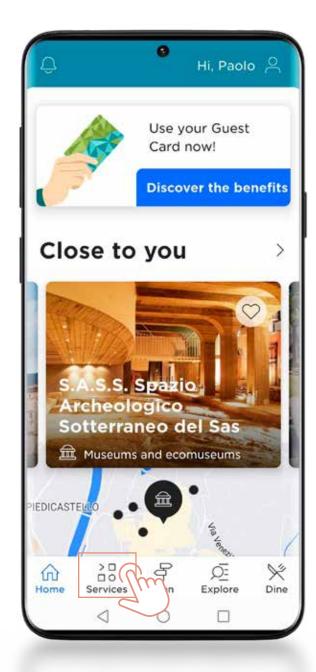

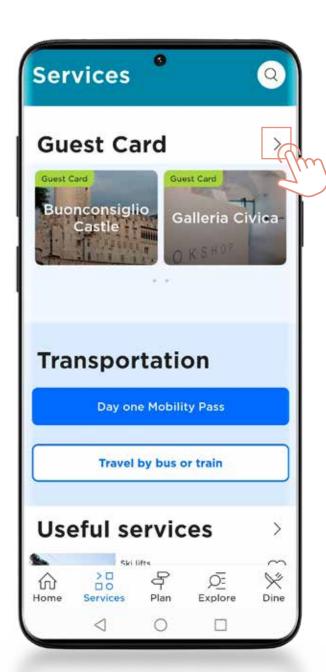

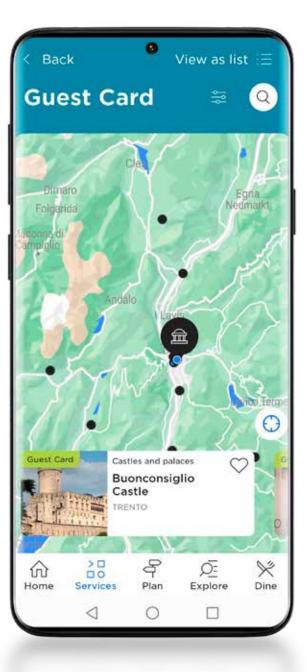

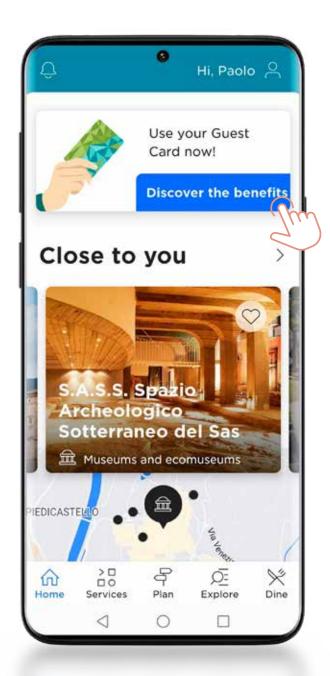

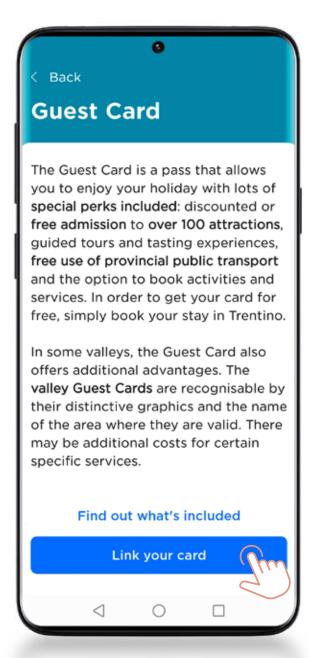

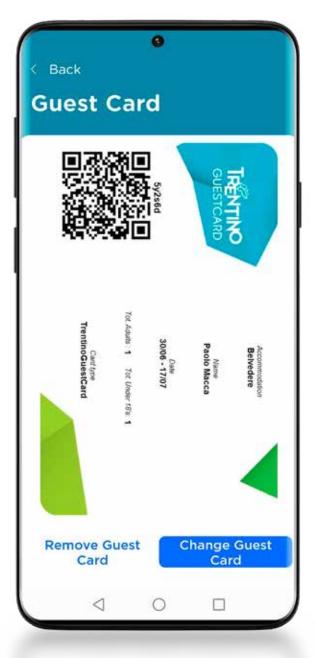

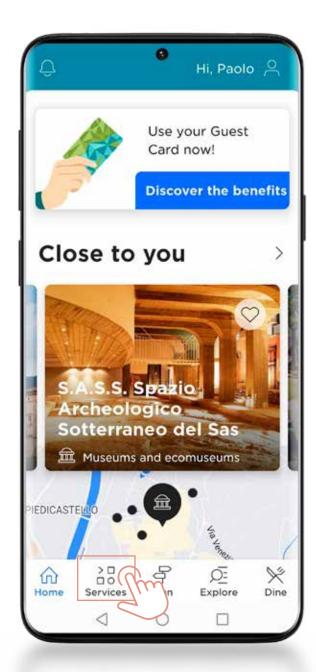

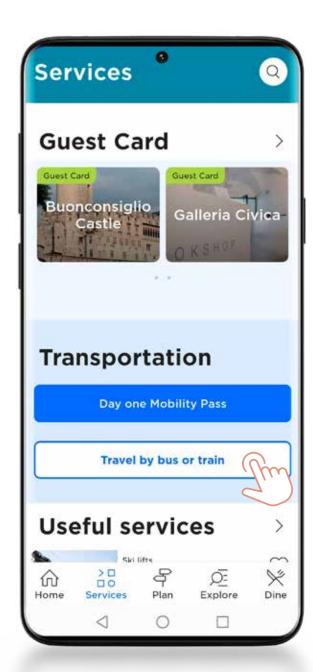

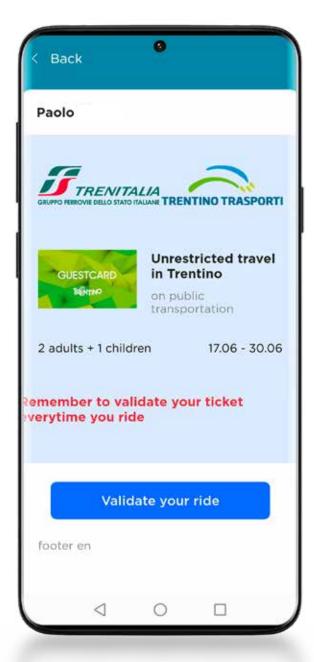

## HOW TO VALIDATE THE TICKET

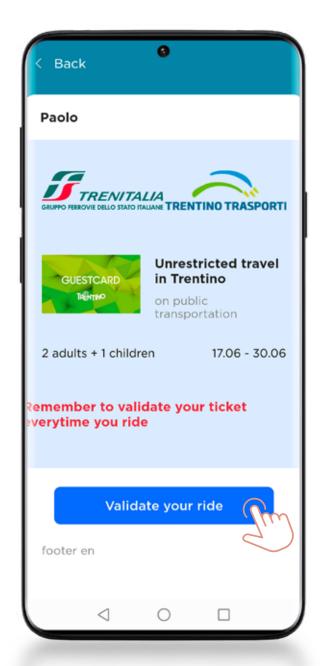

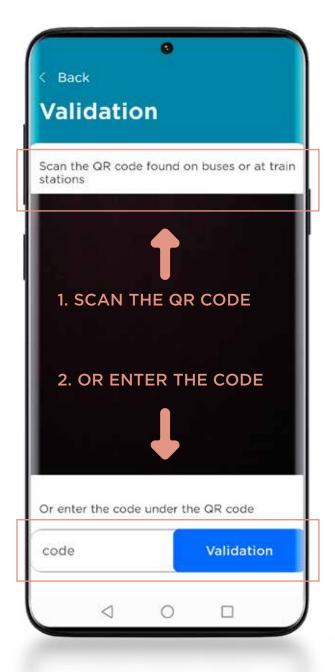

## STICKER SEEN ON BOARD BUSES OR NEAR RAILWAY STATIONS

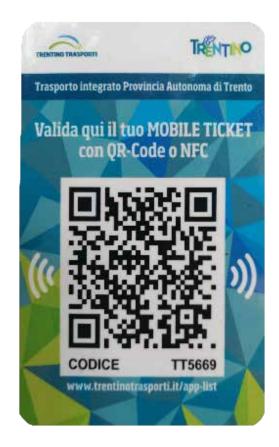

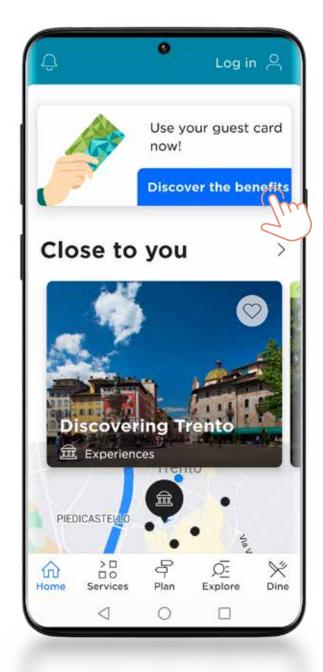

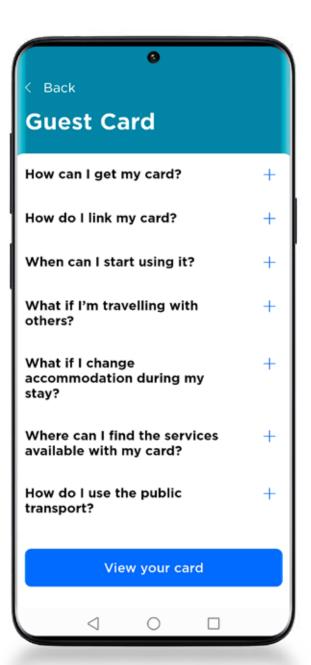

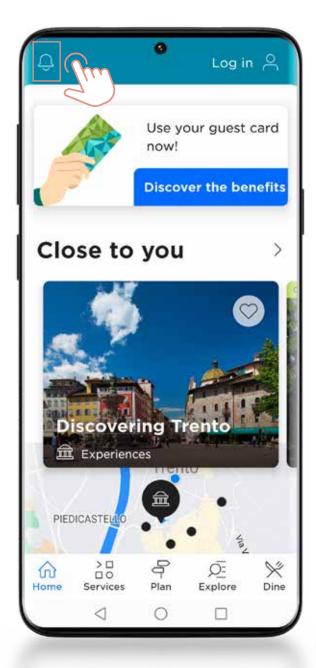

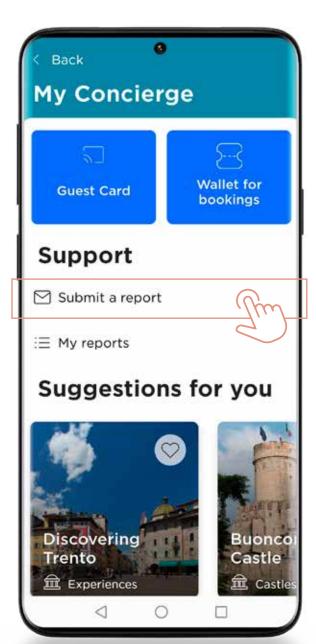

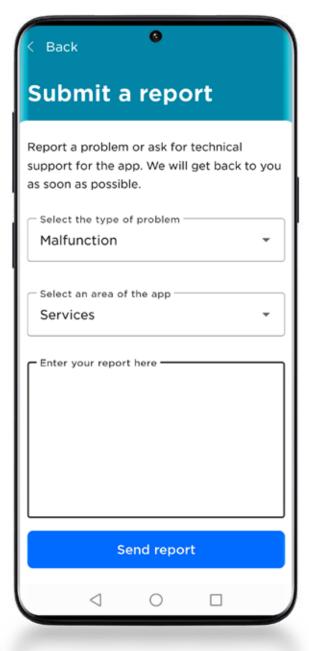

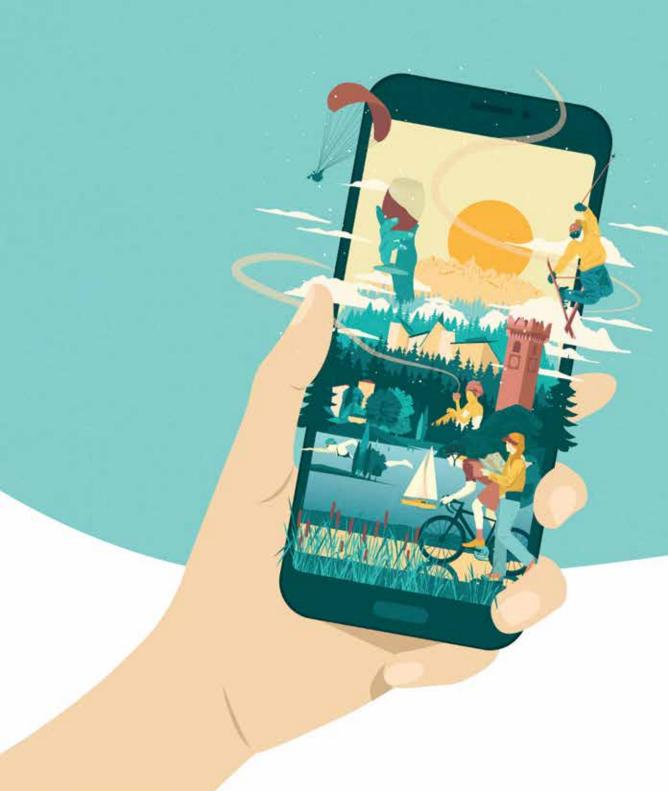

## DO YOU NEED SUPPORT?

PLEASE, CONTACT US by EMAIL trentinoapp@trentinomarketing.org

or PHONE +39 338 4938873